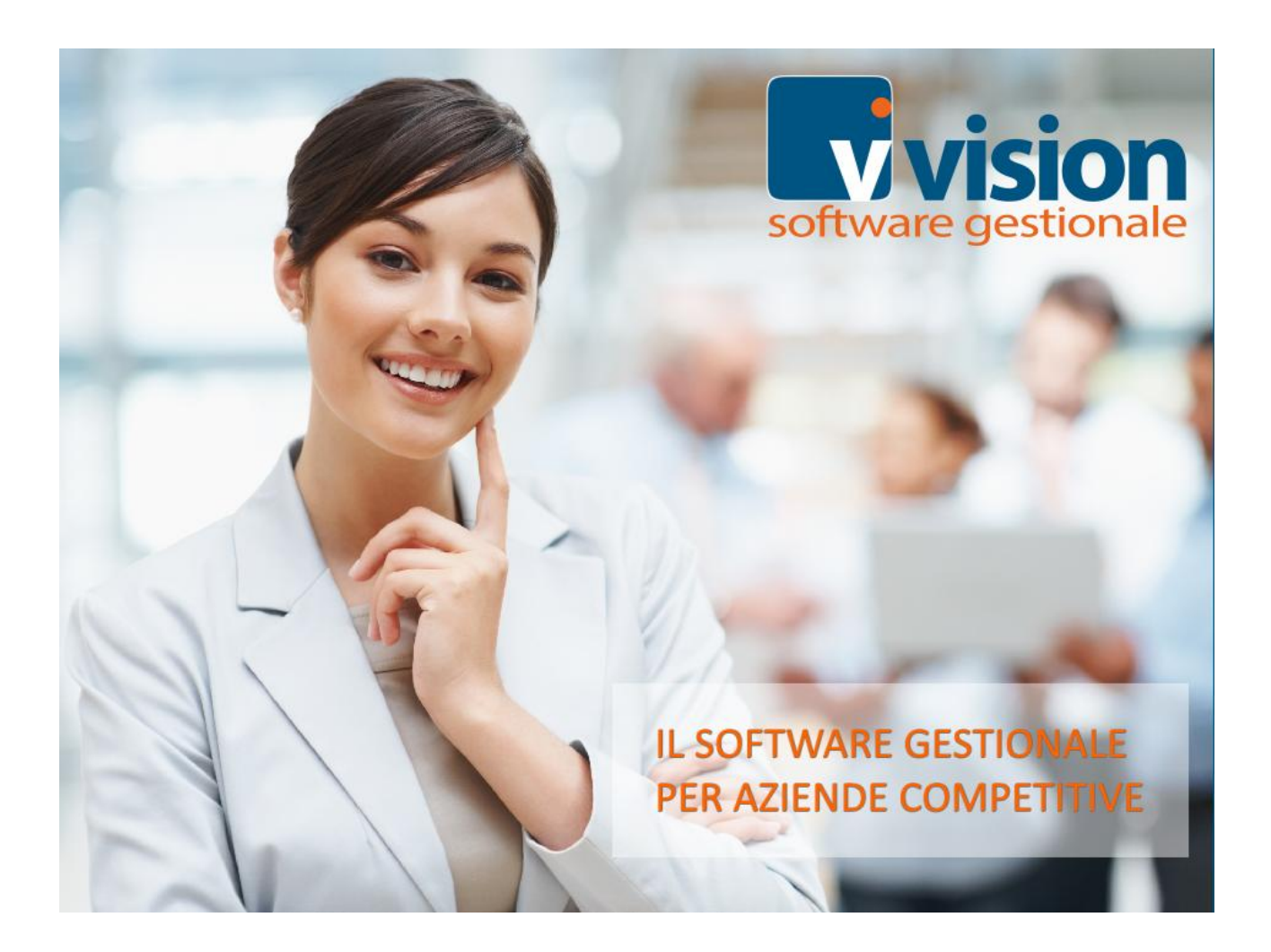

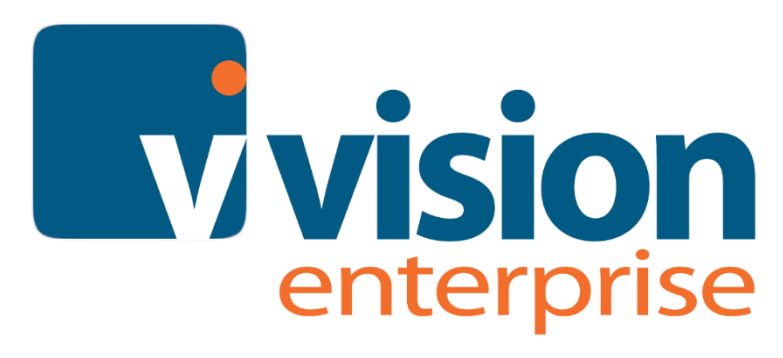

# Guida alle modifiche per

# la Fattura Elettronica

Specifiche 1.6.1

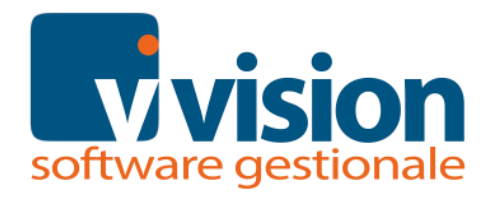

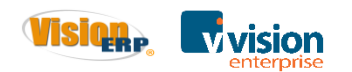

# Indice degli argomenti

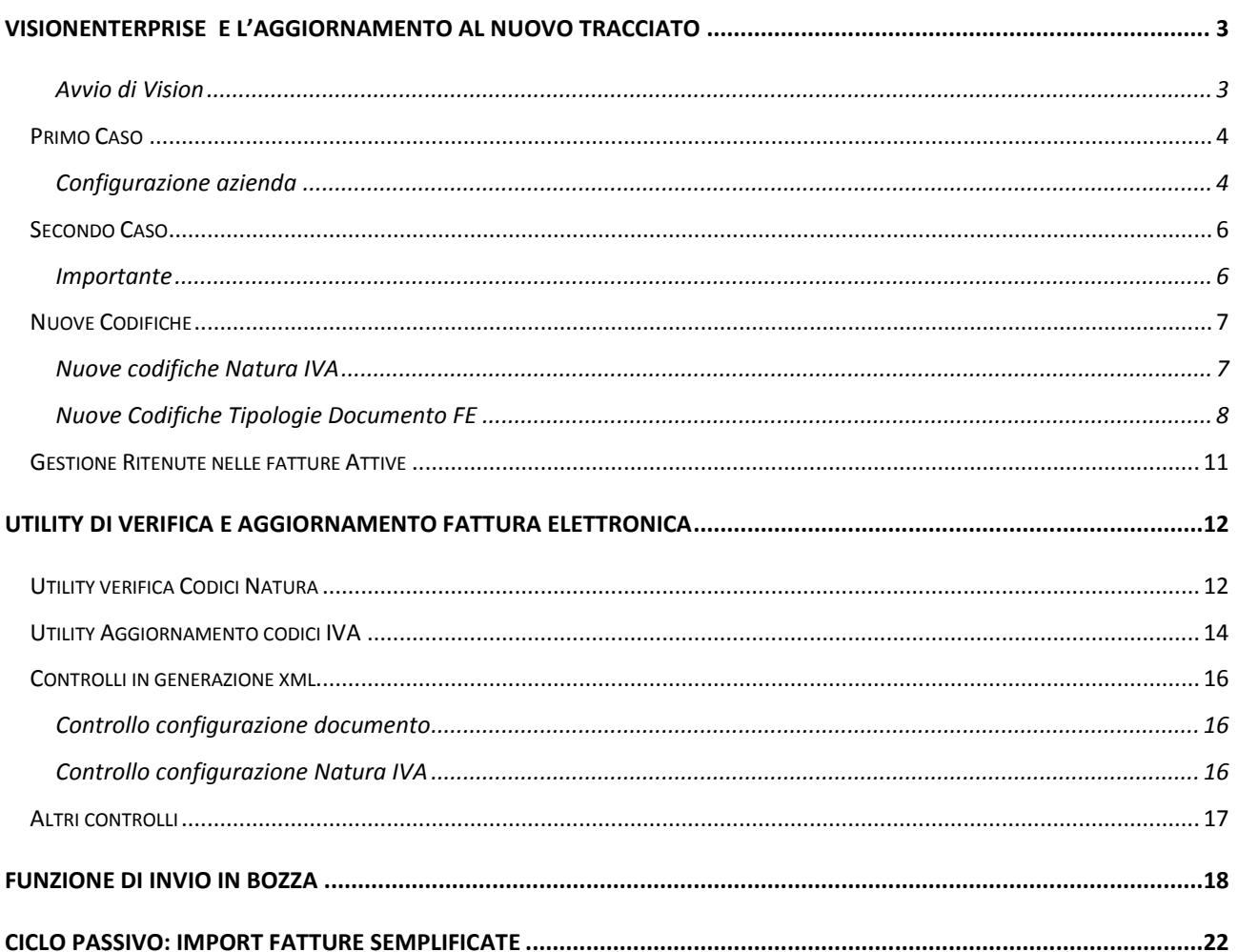

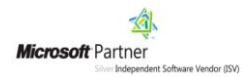

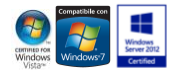

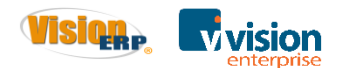

# <span id="page-2-0"></span>**VisionEnterprise**

# **e l'aggiornamento al nuovo tracciato**

Per poter apportare le modifiche in Vision è necessario aggiornare il programma alla versione **Build 39 Service Pack 1** o successive.

### <span id="page-2-1"></span>**Avvio di Vision**

All'avvio di Vision dopo l'aggiornamento alla Build 5.10.39 Service Pack 1 esce un messaggio di avvertimento che dal 1° gennaio 2020 saranno obbligatorie le nuove specifiche 1.6.1 e premendo "SI" al prossimo riavvio il messaggio verrà più visualizzato.

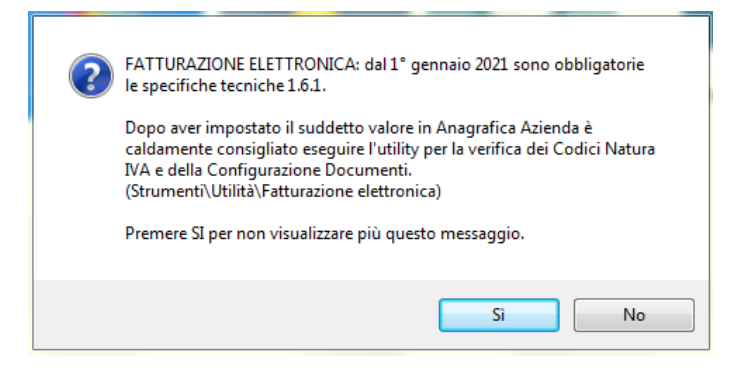

*Figura 1: Avviso iniziale specifiche 1.6.1*

Nel periodo transitorio in cui è possibile inviare le fatture sia con la gestione attuale e la nuova in Vision è possibile avere le due configurazioni a scelta, a seconda che si scelga di utilizzare già le nuove specifiche o si voglia utilizzare le vecchie (possibile solo fino al 1/1/2020).

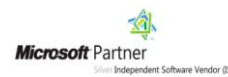

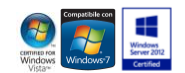

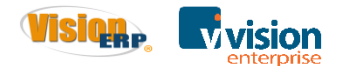

### <span id="page-3-0"></span>**Primo Caso**

Imposto la nuova configurazione del nuovo tracciato (specifiche 1.6.1).

### <span id="page-3-1"></span>**Configurazione azienda**

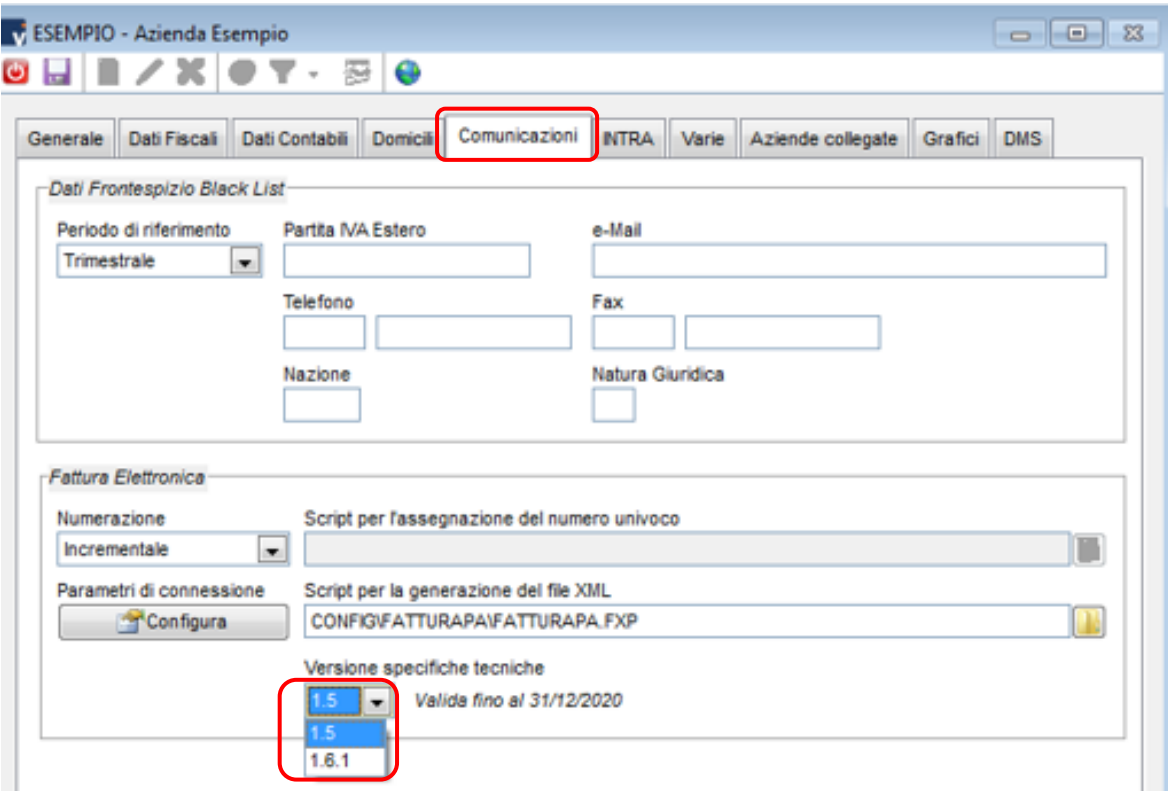

*Figura 2: Configurazione azienda alle specifiche 1.6.1*

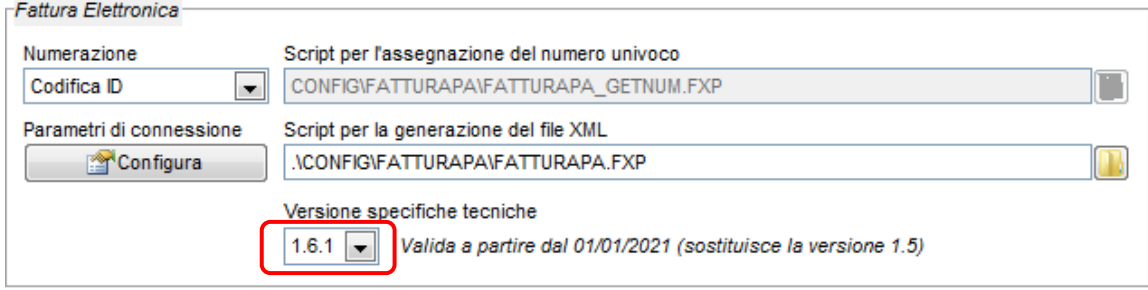

*Figura 3: Configurazione azienda in VisionEnterprise*

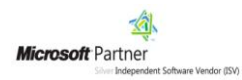

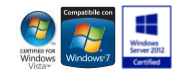

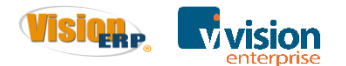

Se scelgo di utilizzare la nuova gestione, alla conferma compare il messaggio sottostante dove si invita ad eseguire le operazioni indicate.

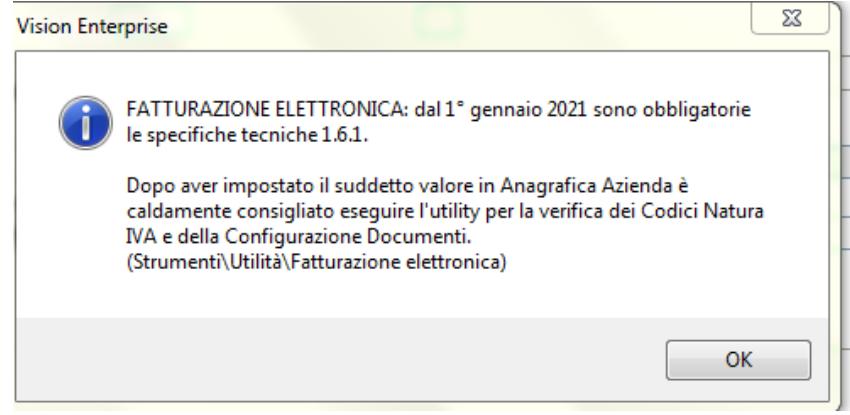

*Figura 4: Avviso con specifiche tecniche 1.6.1*

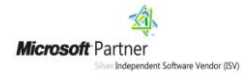

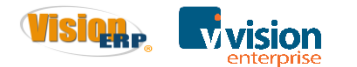

## <span id="page-5-0"></span>**Secondo Caso**

Se si decide di continuare ad usare le specifiche 1.5, non serve modificare nulla.

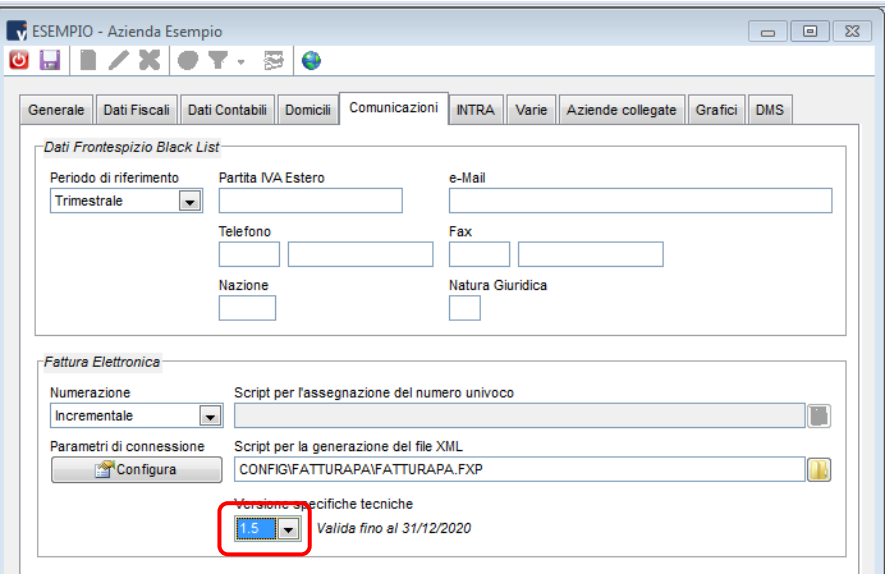

*Figura 5: Configurazione azienda con specifiche 1.5*

#### <span id="page-5-1"></span>**Importante**

Quando si impostano le specifiche 1.5 e l'Anno è superiore al 2020 esce il messaggio:

"Dal 1° gennaio 2021 sono obbligatorie le specifiche tecniche 1.6.1.".

Se l'anno corrente è 2021, si impostano in automatico le specifiche 1.6.1.

In ogni caso, nel 2021 non sarà più possibile selezionare la voce 1.5 in anagrafica azienda.

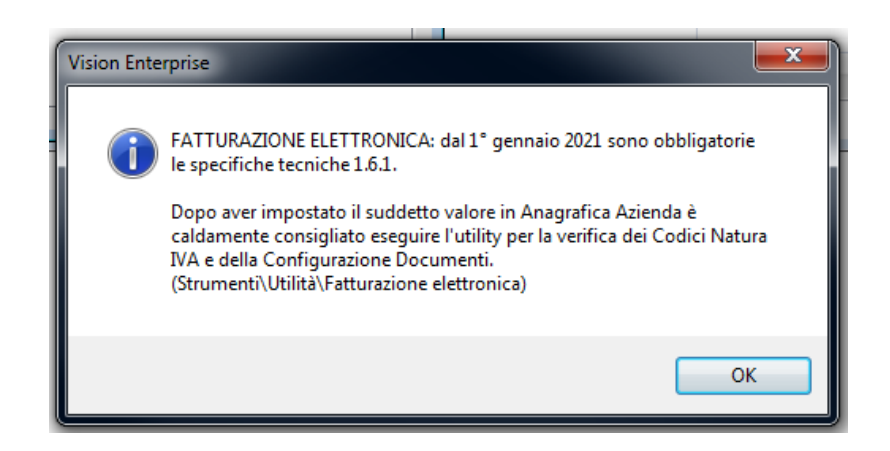

*Figura 6: Avviso con specifiche tecniche 1.5*

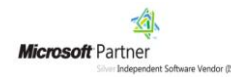

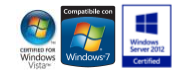

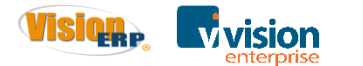

# <span id="page-6-0"></span>**Nuove Codifiche**

#### <span id="page-6-1"></span>**Nuove codifiche Natura IVA**

All'interno dei codici IVA nel page Com. Telem. è stata aggiornata la tabella Natura IVA integrandola con i nuovi codici delle nuove specifiche, le codifiche N2 – N3 – N6 hanno già la scritta che sono validi fino al 01/01/2021.

| OFCI - Operazione Fuori Campo IVA                                                | $\Box$<br>83<br>$\Box$ |                          |                                                                                                    |                  |
|----------------------------------------------------------------------------------|------------------------|--------------------------|----------------------------------------------------------------------------------------------------|------------------|
| $c1 \times 0$<br>$\bullet$ $\Box$<br>n.                                          |                        |                          |                                                                                                    |                  |
|                                                                                  |                        |                          | Elenco Codici Natura IVA FE<br>10 I<br>$\qquad \qquad \Box$                                                                                        | $\Sigma$         |
| Contropartite contabili<br>Descrizione in Lingua<br>Generale                     | Com. Telem             |                          | <b>■ノメ※ ■■ LLLN ≥ 〒 〒 88 0</b>                                                                                                    |                  |
|                                                                                  |                        |                          |                                                                                                    |                  |
| N <sub>3</sub><br>Von imponibili (NON PIU' VALIDO DAL 01/01/2021)<br>Natura<br>۰ |                        | Codice                   | <b>Descrizione</b>                                                                                                    | $\blacktriangle$ |
| Escluso da comunicazione periodica                                               |                        | IN <sub>1</sub>          | Escluse ex art. 15                                                                                                    |                  |
|                                                                                  |                        | N2                       | Non soggette (NON PIU' VALIDO DAL 01/01/2021)                                                                                                    |                  |
|                                                                                  |                        | N2.1                     | Non soquette ad IVA ai sensi degli artt. da 7 a 7-septies del DPR 633/72                                                                           |                  |
| Riferimento normativo                                                            | <b>HTML</b>            | N2.2                     | Non soquette - altri casi                                                                                                    |                  |
|                                                                                  |                        | N <sub>3</sub>           | Non imponibili (NON PIU' VALIDO DAL 01/01/2021)                                                                                                    |                  |
|                                                                                  |                        | N3.1                     | Non imponibili - esportazioni                                                                                                    |                  |
|                                                                                  |                        | N3.2                     | Non imponibili - cessioni intracomunitarie                                                                                                    |                  |
|                                                                                  |                        | N3.3                     | Non imponibili - cessioni verso San Marino                                                                                                    |                  |
|                                                                                  |                        | N3.4<br>N3.5             | Non imponibili - operazioni assimilate alle cessioni all'esportazione                                                                              |                  |
|                                                                                  |                        | N3.6                     | Non imponibili - a seguito di dichiarazioni d'intento                                                                                              |                  |
|                                                                                  |                        | N4                       | Non imponibili - altre operazioni che non concorrono alla formazione del plafond<br>Esenti                                                         |                  |
|                                                                                  |                        | N <sub>5</sub>           | Regime del margine / IVA non esposta in fattura                                                                                                    |                  |
|                                                                                  |                        | <b>N6</b>                |                                                                                                    |                  |
|                                                                                  |                        | N6.1                     | Inversione contabile (Reverse charge) (NON PIU' VALIDO DAL 01/01/2021)<br>Inversione contabile - cessione di rottami e altri materiali di recupero |                  |
|                                                                                  |                        | N6.2                     | Inversione contabile - cessione di oro e argento puro                                                                                              |                  |
|                                                                                  |                        | N6.3                     | Inversione contabile - subappalto nel settore edile                                                                                                |                  |
|                                                                                  |                        | N6.4                     | Inversione contabile - cessione di fabbricati                                                                                                    |                  |
|                                                                                  |                        | N6.5                     | Inversione contabile - cessione di telefoni cellulari                                                                                              |                  |
|                                                                                  |                        | N6.6                     | Inversione contabile - cessione di prodotti elettronici                                                                                            |                  |
|                                                                                  |                        | <b>N6.7</b>              | Inversione contabile - prestazioni comparto edile e settori connessi                                                                               |                  |
|                                                                                  |                        | N6.8                     | Inversione contabile - operazioni settore energetico                                                                                               |                  |
|                                                                                  |                        | N6.9                     | Inversione contabile - altri casi                                                                                                    |                  |
|                                                                                  |                        | N <sub>7</sub>           | IVA assolta in altro stato UE                                                                                                    |                  |
|                                                                                  |                        |                          |                                                                                                    |                  |
|                                                                                  |                        | $\overline{\phantom{a}}$ |                                                                                                    |                  |
|                                                                                  |                        | t                        | 1000                                                                                                    |                  |

*Figura 7: Nuovi codici Natura*

Nell'elenco dei Codici IVA è stato aggiunto il filtro per Natura per agevolare le ricerca dei codici da modificare.

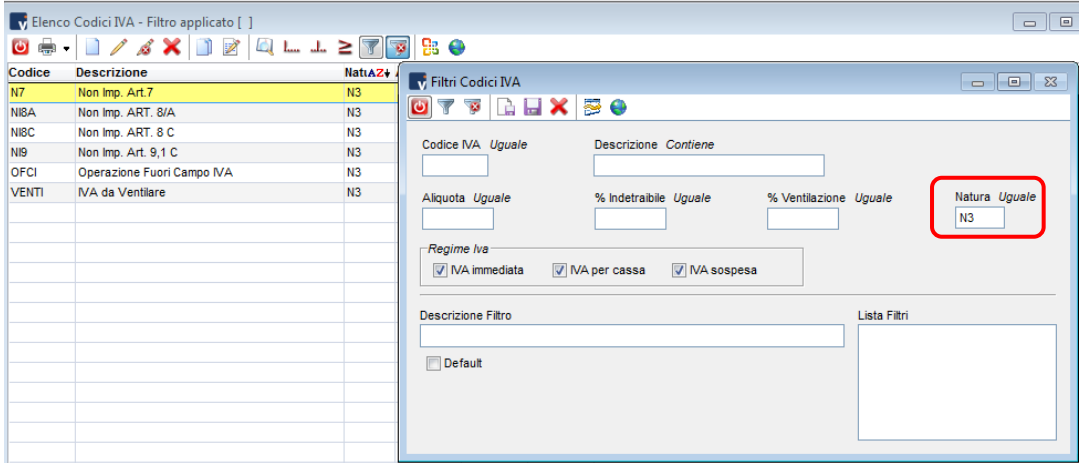

*Figura 8: Filtro codici Natura*

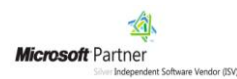

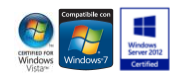

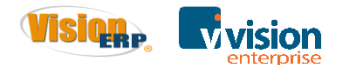

#### <span id="page-7-0"></span>**Nuove Codifiche Tipologie Documento FE**

All'interno delle causali contabili di tipo fattura e nota d'accredito/addebito è stata aggiornata la tabella Tipologie Documento FE con i nuovi codici.

|                  | V Elenco Tipologie Documento FE<br>-6<br>$\Box$                                                                     |  |  |  |  |  |  |  |  |  |  |
|------------------|----------------------------------------------------------------------------------------------------|--|--|--|--|--|--|--|--|--|--|
|                  | -   目/ よ笑  目目  に エ ミ マ 早 <br>93 O                                                                                   |  |  |  |  |  |  |  |  |  |  |
| Codice           | <b>Descrizione</b>                                                                                                  |  |  |  |  |  |  |  |  |  |  |
| TD01             | Fattura                                                                                                    |  |  |  |  |  |  |  |  |  |  |
| TD02             | Acconto/anticipo su fattura                                                                                         |  |  |  |  |  |  |  |  |  |  |
| TD <sub>03</sub> | Acconto/anticipo su parcella                                                                                        |  |  |  |  |  |  |  |  |  |  |
| <b>TD04</b>      | Nota di credito                                                                                                    |  |  |  |  |  |  |  |  |  |  |
| <b>TD05</b>      | Nota di debito                                                                                                    |  |  |  |  |  |  |  |  |  |  |
| TD <sub>06</sub> | Parcella                                                                                                    |  |  |  |  |  |  |  |  |  |  |
| TD07             | Fattura semplificata                                                                                                |  |  |  |  |  |  |  |  |  |  |
| TD <sub>08</sub> | Nota di credito semplificata<br>Nota di debito semplificata<br>Integrazione fattura reverse charge interno          |  |  |  |  |  |  |  |  |  |  |
| TD <sub>09</sub> |                                                                                                    |  |  |  |  |  |  |  |  |  |  |
| <b>TD16</b>      |                                                                                                    |  |  |  |  |  |  |  |  |  |  |
| <b>TD17</b>      |                                                                                                    |  |  |  |  |  |  |  |  |  |  |
| <b>TD18</b>      | Integrazione/autofattura per acquisto servizi dall'estero<br>Integrazione per acquisto di beni intracomunitari      |  |  |  |  |  |  |  |  |  |  |
| <b>TD19</b>      | Integrazione/autofattura per acquisto di beni ex art.17 c.2 DPR 633/72                                              |  |  |  |  |  |  |  |  |  |  |
| <b>TD20</b>      | Autofattura per regolarizzazione e integrazione delle fatture (ex art.6 c.8 d.lgs. 471/97 o art.46 c.5 D.L. 331/93) |  |  |  |  |  |  |  |  |  |  |
| <b>TD21</b>      | Autofattura per splafonamento                                                                                       |  |  |  |  |  |  |  |  |  |  |
| <b>TD22</b>      | Estrazione beni da Deposito IVA                                                                                     |  |  |  |  |  |  |  |  |  |  |
| <b>TD23</b>      | Estrazione beni da Deposito IVA con versamento dell'IVA                                                             |  |  |  |  |  |  |  |  |  |  |
| <b>TD24</b>      | Fattura differita di cui all'art. 21, comma 4, lett. a)                                                             |  |  |  |  |  |  |  |  |  |  |
| <b>TD25</b>      | Fattura differita di cui all'art. 21, comma 4, terzo periodo lett. b)                                               |  |  |  |  |  |  |  |  |  |  |
| TD <sub>26</sub> | Cessione di beni ammortizzabili e per passaggi interni (ex art.36 DPR 633/72)                                       |  |  |  |  |  |  |  |  |  |  |
| <b>TD27</b>      | Fattura per autoconsumo o per cessioni gratuite senza rivalsa                                                       |  |  |  |  |  |  |  |  |  |  |
| ∎∢               |                                                                                                    |  |  |  |  |  |  |  |  |  |  |
| t                | 1000                                                                                                    |  |  |  |  |  |  |  |  |  |  |

*Figura 8: codici Tipologia Documento FE*

L'impostazione del codice Tipo documento è configurato all'interno della causale contabile nel Page Com.Telem.

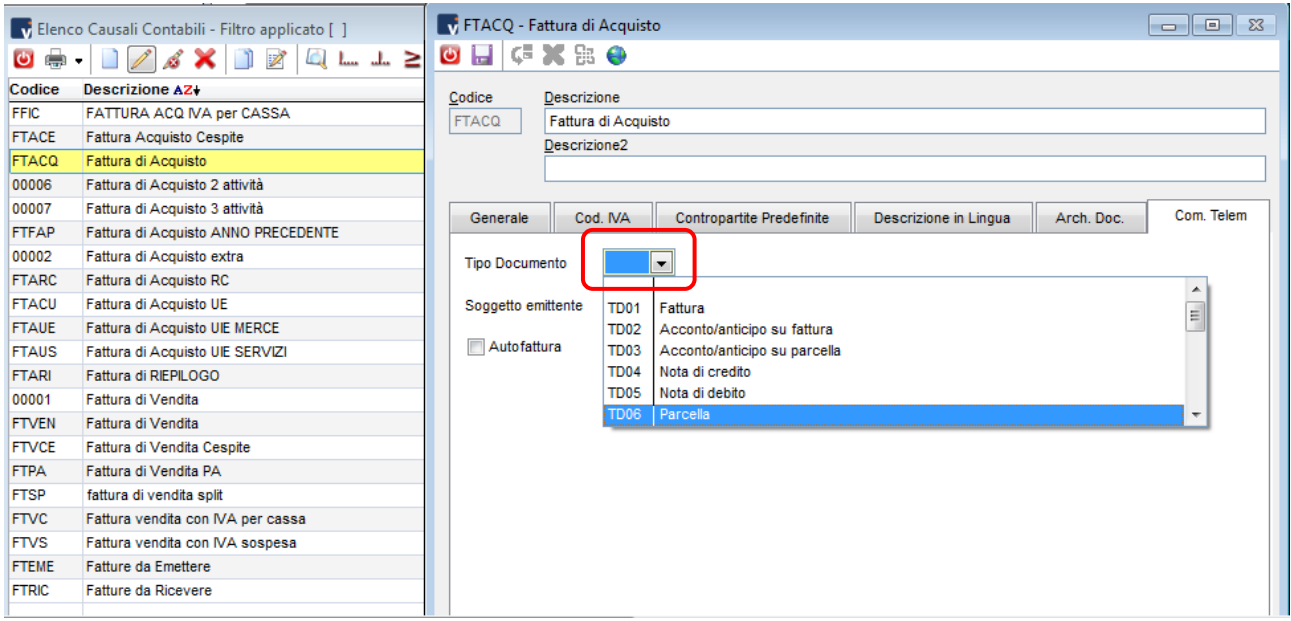

*Figura 9: Configurazione Causale Contabile Tipo Documento FE*

Per agevolare la configurazione della Tipologia Documento FE è stato aggiunto il campo anche nella configurazione Documento, l'utente può così scegliere dove impostare il valore.

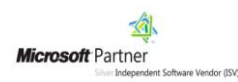

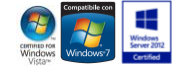

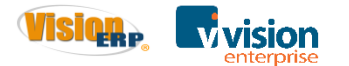

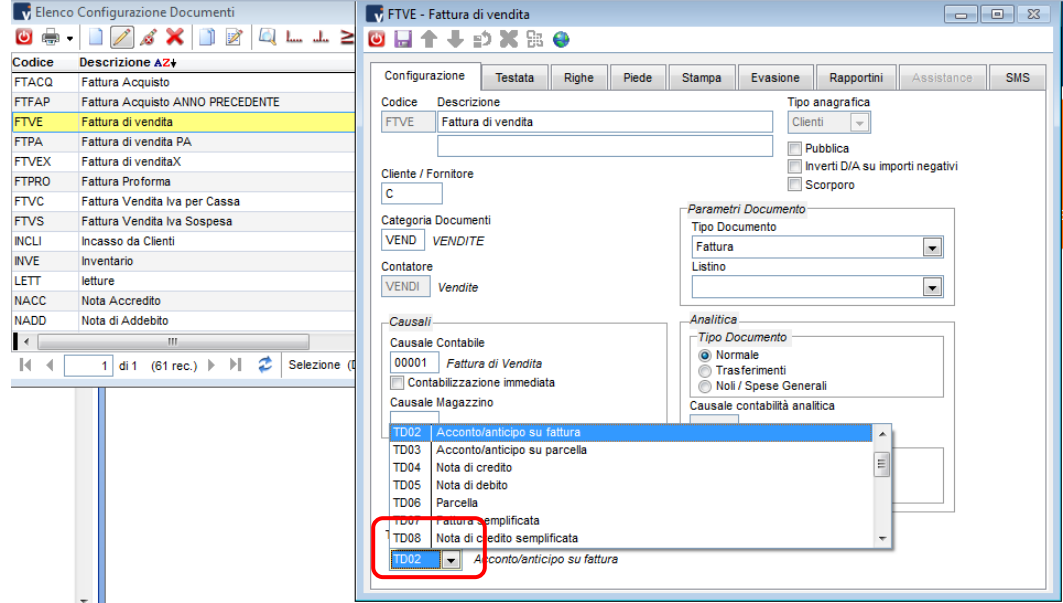

*Figura 10: Configurazione Documento Tipo Documento FE*

Nell'elenco Configurazione Documenti è stato aggiunto il filtro per Tipo Documento FE per agevolare le ricerca dei codici da modificare.

|                      | Elenco Configurazione Documenti                   |             |              |                                                | 53                                                                                            |                    |
|----------------------|---------------------------------------------------|-------------|--------------|------------------------------------------------|-----------------------------------------------------------------------------------------------|--------------------|
| $\mathbf{O}$ and     | $\mathcal{S} \times \mathbb{R}$                   |             | 98 ⊕         |                                                | $\Box$<br>$\qquad \qquad \Box$                                                                |                    |
| Codice               | <b>Descrizione AZ+</b>                            | Gruppo      | Contatore    | Cau, Co.Ge.                                    | v Filtri Tipi Documento                                                                       | $\bullet$<br>- II  |
| <b>DDTCA</b>         | <b>DDT</b> di Carico                              | ACQU        | <b>DDTFO</b> |                                                | 50<br>$\bullet$ $\overline{\mathbb{V}}$<br>$\overline{\mathbf{w}}$<br>$\square$ $\times$<br>G |                    |
| <b>DDTCD</b>         | <b>DDT</b> di Carico digitali                     | <b>ACQU</b> | 00002        |                                                | Codice Inizia<br><b>Descrizione</b> Contiene                                                  |                    |
| <b>FTAC</b>          | Fattura Accompagnatoria                           | <b>VEND</b> | <b>VENDI</b> | <b>FTVEN</b>                                   |                                                                                               |                    |
| <b>FTACO</b>         | <b>Fattura Acconto</b>                            | <b>VEND</b> | <b>VENDI</b> | <b>FTVEN</b>                                   |                                                                                               |                    |
| <b>FACQA</b>         | Fattura Acg. Accompagnatoria                      | ACQU        | <b>ACQU</b>  | <b>FTACQ</b>                                   | Tipo Doc. FE Uguale<br>Contatore Uguale<br>Gruppo Uguale                                      |                    |
| <b>FTACQ</b>         | Fattura Acquisto                                  | ACQU        | ACQU         | <b>FTACQ</b>                                   |                                                                                               |                    |
| <b>FTFAP</b>         | Fattura Acquisto ANNO PRECEDENTE                  | <b>ACQU</b> | <b>ACQP</b>  | <b>FTFAP</b>                                   | Tipo Documento                                                                                | Anagrafica         |
| <b>FTVE</b>          | Fattura di vendita                                | <b>VEND</b> | <b>VENDI</b> | 00001                                          | <b>V</b> Bolla<br>Ordine Lav. Int.<br>Documento Non Iva<br>V Nota di Accredito                | $\sqrt{ }$ Clienti |
| <b>FTPA</b>          | Fattura di vendita PA                             | <b>VEND</b> | 00004        | <b>FTPA</b>                                    | $\sqrt{ }$ Fattura<br>$\sqrt{ }$ Ordine<br>DDT di Reso<br>Preventivo / Offerta                | <b>V</b> Fornitori |
| <b>FTVEX</b>         | Fattura di venditaX                               | <b>VEND</b> | <b>VENDI</b> | 00001                                          | <b>V</b> Fatt. Accompagatoria<br>Ordine Lav. Est.<br>$\sqrt{ }$ Altro<br>Rettifica inventario |                    |
| <b>FTPRO</b>         | <b>Fattura Proforma</b>                           | <b>VEND</b> | <b>FTPRO</b> |                                                | <b>DMS</b>                                                                                    |                    |
| <b>FTVC</b>          | Fattura Vendita Iva per Cassa                     | <b>VEND</b> | <b>VENDI</b> | <b>FTVC</b>                                    |                                                                                               |                    |
| <b>FTVS</b>          | Fattura Vendita Iva Sospesa                       | <b>VEND</b> | <b>VENDI</b> | <b>FTVS</b>                                    | Associato in VisionDMS                                                                        |                    |
| $\blacktriangleleft$ | m.                                                |             |              |                                                |                                                                                               |                    |
| $\mathbb{R}$         | z<br>H.<br>1 di 1 (61 rec.) $\blacktriangleright$ |             |              | Selezione (Descrizione): AUTOFATTURA < Trasfer | <b>Descrizione Filtro</b><br>Lista Filtri                                                     |                    |
|                      |                                                   |             |              |                                                |                                                                                               |                    |
|                      | Configurazione Testi eMail                        |             |              |                                                |                                                                                               |                    |
|                      |                                                   |             |              |                                                | <b>Default</b>                                                                                |                    |
|                      | Gruppi Documenti                                  |             |              |                                                |                                                                                               |                    |
|                      |                                                   |             |              |                                                |                                                                                               |                    |
| Assistance           |                                                   |             |              |                                                |                                                                                               |                    |

*Figura 11: Filtro Documento Tipo Documento FE*

Nell'elenco Causali Contabili è stato aggiunto il filtro per Tipo Documento FE per agevolare le ricerca dei codici da modificare.

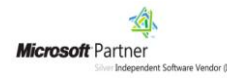

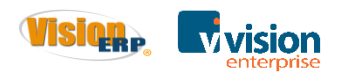

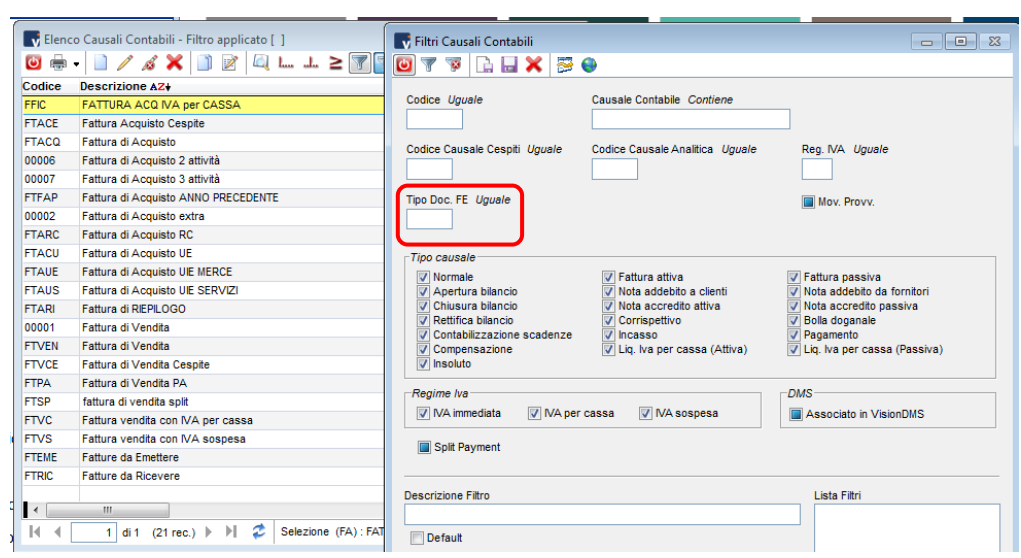

*Figura 12 Filtro Causali Contabili Documento Tipo Documento FE*

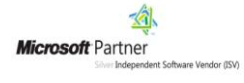

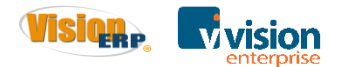

### <span id="page-10-0"></span>**Gestione Ritenute nelle fatture Attive**

Per la gestione delle ritenute attive è stato aggiunto un campo nuovo nella configurazione dell'azienda nel page Dati fiscali – Tipo Ritenuta FE, lo stesso campo è presente anche nell'anagrafica del cliente.

Nella tabella sono state aggiunte le voci delle nuove specifiche che sono le seguenti: Contributo ENPAM, Altro Contributo previdenziale.

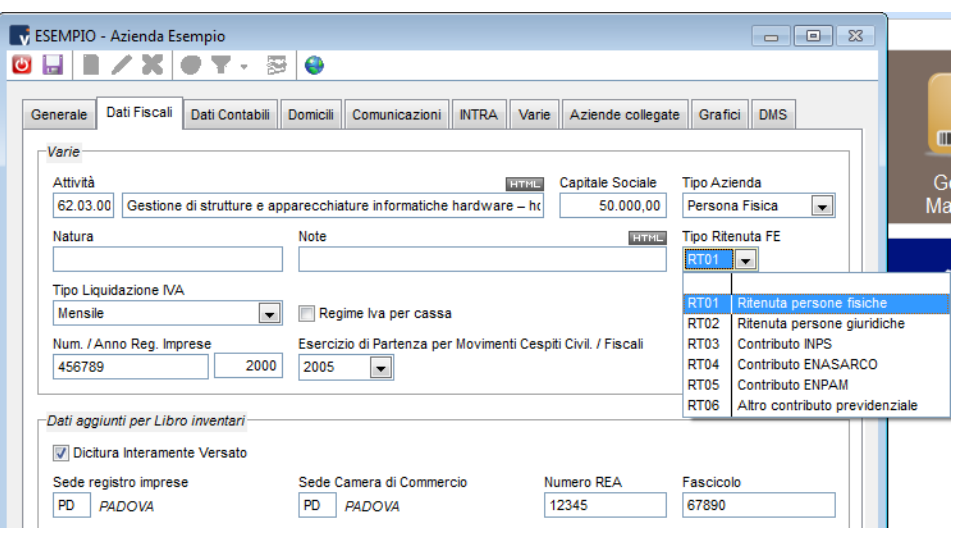

*Figura 13 Azienda - Tipo Titenuta FE*

Nell'anagrafica del cliente il campo Tipo Ritenuta FE si trova nel page Ritenute. Valorizzando tali voci verrà compilato opportunamente il tracciato xml.

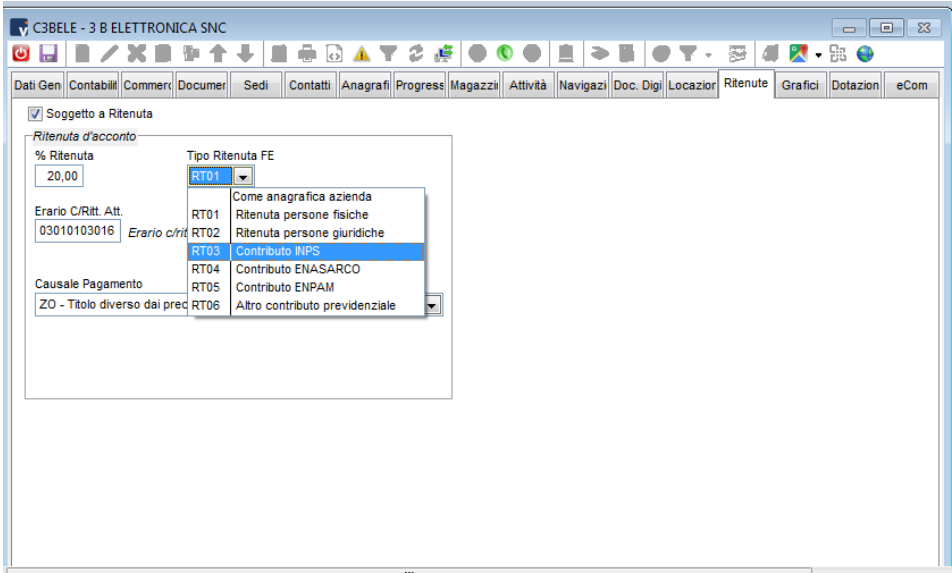

Figura 14 Cliente - Tipo Ritenuta FE

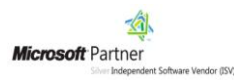

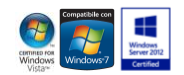

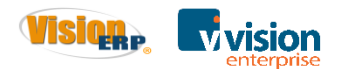

# <span id="page-11-0"></span>**Utility di verifica e aggiornamento Fattura Elettronica**

Con la scelta delle nuove specifiche è importante utilizzare le utility per la verifica dei codici natura dell'iva e la configurazione dei codici documenti.

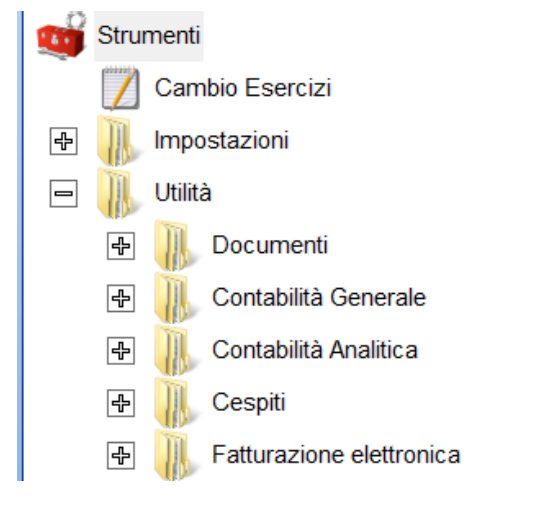

*Figura 14: Utilità*

# <span id="page-11-1"></span>**Utility verifica Codici Natura**

La procedura verifica tutti i codici IVA esistenti e rileva i codici con Natura di tipo N2 – N3 – N6 che non sono più validi. In seguito visualizza un file di log che si salva in automatico nella cartella Vision\Logs, dove sono riportati i codici da modificare con le nuove codifiche.

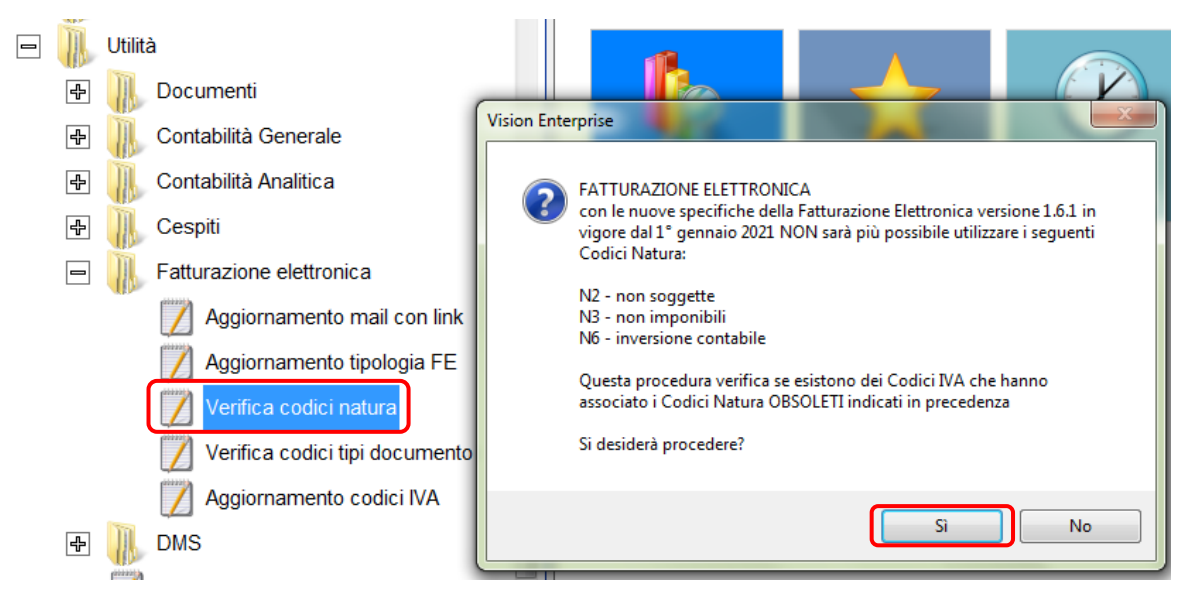

*Figura 15: Utility verifica codici natura*

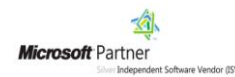

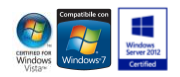

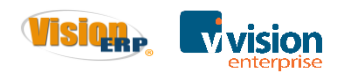

|                                                                                                    | File Modifica Formato Visualizza ?                                                                                                    |                                                                                                    |                                                                                                    |
|----------------------------------------------------------------------------------------------------|----------------------------------------------------------------------------------------------------|----------------------------------------------------------------------------------------------------|----------------------------------------------------------------------------------------------------|
|                                                                                                    | CODICE   DESCRIZIONE                                                                                                    | <b>NATURA</b>                                                                                                    |                                                                                                    |
| <b>CESG</b><br>$\frac{N}{N}$<br>NI8A<br>NI <sub>8C</sub><br><b>NI9</b><br><b>OFCI</b><br><b>VENTI</b><br>17 <sub>RC</sub><br>22 <sub>RC</sub><br>22 <sub>RCS</sub><br><b>RC</b> | Cessione gratuita<br>Non Iva<br>Non Imp. Art.7<br>Non Imp. ART. 8/A<br>Non Imp. ART. 8 C<br>Non Imp. $Art. 9,1 C$<br>Operazione Fuori Campo IVA<br>IVA da Ventilare<br>IVA 22% Reverse Charge<br>IVA 22% Reverse Charge<br>IVA 22% Reverse Charge SERVIZI<br><b>rc</b> | N <sub>2</sub><br>N <sub>2</sub><br>N <sup>3</sup><br>N <sup>3</sup><br>N <sub>3</sub><br>N <sub>3</sub><br>N <sub>3</sub><br>N <sup>3</sup><br>N <sub>6</sub><br>N6<br>N <sub>6</sub><br>N <sub>6</sub> | Non soggette (NON PIU' VALIDO DAL 01/01/2021)<br>Non soggette (NON PIU' VALIDO DAL 01/01/2021)<br>Non imponibili (NON PIU' VALIDO DAL 01/01/2021)<br>Non imponibili (NON PIU' VALIDO DAL 01/01/2021)<br>Non imponibili (NON PIU' VALIDO DAL 01/01/2021)<br>Non imponibili (NON PIU' VALIDO DAL 01/01/2021)<br>Non imponibili (NON PIU' VALIDO DAL 01/01/2021)<br>Non imponibili (NON PIU' VALIDO DAL 01/01/2021)<br>Inversione contabile (Reverse charge) (NON PIU' VALIDO DAL 01/01/20<br>Inversione contabile (Reverse charge) (NON PIU' VALIDO DAL 01/01/20<br>Inversione contabile (Reverse charge) (NON PIU' VALIDO DAL 01/01/20<br>Inversione contabile (Reverse charge) (NON PIU' VALIDO DAL 01/01/20 |

*Figura 16: Log codici natura da modificare*

| NATURAFE V161.LOG             | 20/10/2020 12:46                                                                                                    | Documento di testo                                                                                                   | 2 KB                                                                                                    |
|-------------------------------|----------------------------------------------------------------------------------------------------|----------------------------------------------------------------------------------------------------|----------------------------------------------------------------------------------------------------|
| Aggiorna 20-10-20.log         | 20/10/2020 11:18                                                                                                    | Documento di testo                                                                                                   | 949 KB                                                                                                    |
| Error.log                     | 20/10/2020 11:11                                                                                                    | Documento di testo                                                                                                   | 1.779 KB                                                                                                   |
|                               | 19/10/2020 16:16                                                                                                    | Documento di testo                                                                                                   | 7.151 KB                                                                                                   |
|                               |                                                                                                    | Documento di testo                                                                                                   | 7 KB                                                                                                    |
|                               |                                                                                                    |                                                                                                    | 7 KB                                                                                                    |
|                               |                                                                                                    |                                                                                                    | 9 KB                                                                                                    |
|                               |                                                                                                    |                                                                                                    | 47 KB                                                                                                    |
|                               |                                                                                                    |                                                                                                    |                                                                                                    |
|                               |                                                                                                    |                                                                                                    | 1 <sub>KB</sub>                                                                                            |
|                               |                                                                                                    |                                                                                                    | 15 KB                                                                                                    |
| TestRicVal 20201015122413.Log | 15/10/2020 12:24                                                                                                    | Documento di testo                                                                                                   | 37 KB                                                                                                    |
|                               | Aggiorna 19-10-20.log<br>Controller 5-10-39-1-0.txt<br>ESEMPIO CHK BILANCI CEE.LOG<br>ESEMPIO CHK BILANCI CEE NORIC.LOG<br>INFO MAIL.LOG<br>3C_CHK_BILANCI_CEE.LOG<br>3C CHK BILANCI CEE NORIC.LOG | 19/10/2020 15:58<br>19/10/2020 15:40<br>19/10/2020 15:40<br>15/10/2020 15:18<br>15/10/2020 12:24<br>15/10/2020 12:24 | Documento di testo<br>Documento di testo<br>Documento di testo<br>Documento di testo<br>Documento di testo |

*Figura17: Log salvato nella cartella Vision\Logs*

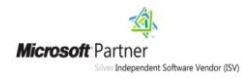

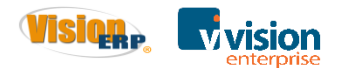

## <span id="page-13-0"></span>**Utility Aggiornamento codici IVA**

Questa utility permette di visualizzare tutte le tabelle dove sono utilizzati i codici IVA che hanno associata una NATURA OBSOLETA (N2, N3, N6) con la possibilità di andare a modificare i dati delle tabelle che interessa verificare (anagrafiche, documenti, articoli, ecc.).

La procedura si trova dal nodo strumenti, utilità, fatturazione elettronica. All'apertura dell'utility viene proposta una scelta dove si possono spuntare le tabelle da modificare.

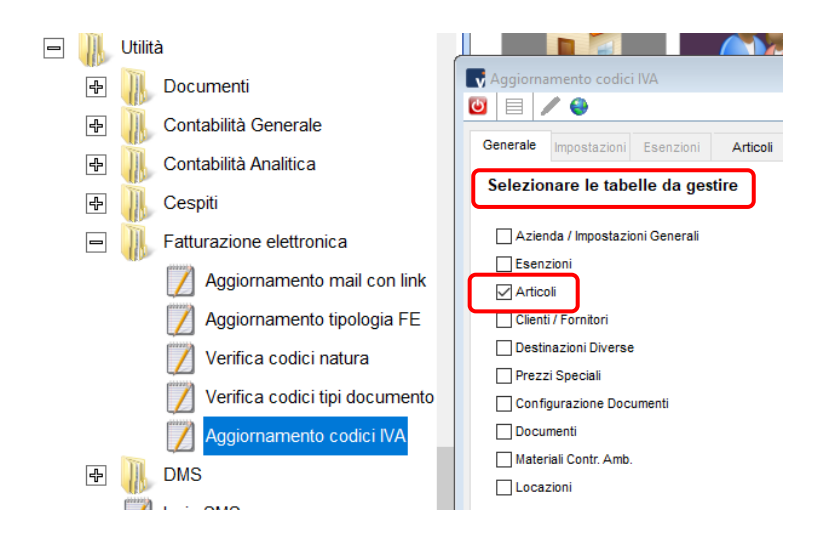

*Figura 38: Utility aggiornamento codici IVA*

Selezionando le voci desiderate, si può andare a verificare i dati delle rispettive tabelle e modificarli. Cliccando il pulsante "popola lista"  $\Box$  si apre la form di filtro, con la possibilità di filtrare i dati che si vuole visualizzare.

|                                                                       | Naggiornamento codici IVA                                    |                                                        |                   | <b>v</b> Filtri Articolo                                                                                                    | $\overline{\phantom{a}}$<br>$\Sigma$                   |
|-----------------------------------------------------------------------|--------------------------------------------------------------|--------------------------------------------------------|-------------------|----------------------------------------------------------------------------------------------------|--------------------------------------------------------|
| $\begin{array}{c c c c c} \hline \circ & \circ \\ \hline \end{array}$ |                                                              |                                                        |                   |                                                                                                    |                                                        |
| <b>Articoli</b>                                                       | Articoli<br>Prz. speciali<br>Generale Impostazioni Esenzioni | Dest. Div. Conf. Doc. Teste Docum Righe<br>Cli. / For. |                   | For, Stand, Inizia<br>Articolo Inizia<br>F.<br><b>Descrizione Contiene</b>                                                                   | Categoria Uguale<br>Classificazione Uguale             |
| Codice                                                                | <b>Descrizione</b>                                           | Classificazione Categoria                              | <b>Situazione</b> |                                                                                                    |                                                        |
|                                                                       |                                                              |                                                        |                   | Marca Uguale                                                                                                    | Top Articoli Uguale                                    |
|                                                                       |                                                              |                                                        |                   | Ctp. Acquisti Inizia<br>Cto. Vendite Inizia                                                                                                  | Situazione Uguale                                      |
|                                                                       |                                                              |                                                        |                   | Cod. Iva Acquisti Inizia<br>Cod. Iva Vendite Inizia                                                                                          | Posizione Uguale                                       |
|                                                                       |                                                              |                                                        |                   | Data Inserimento Uguale<br>Data Modifica Uguale<br>$\overline{11}$<br>$\overline{11}$                                                        | Voce di Spesa Uguale                                   |
|                                                                       |                                                              |                                                        |                   | -Tipologia<br>Termini di pagamento speciali<br>Generico<br>Articolo<br>○ Subappalto<br>○ Contatore<br>○ Modello<br>Manodopera<br>Macchinario | MERCE A LUNGA CONSERVAZIONE<br>MERCE ALIMENTARE FRESCA |
|                                                                       |                                                              |                                                        |                   | <b>Pubblica</b>                                                                                                    |                                                        |
|                                                                       |                                                              |                                                        |                   | <b>Descrizione Filtro</b>                                                                                                    | Lista Filtri                                           |
| $\sim$                                                                |                                                              |                                                        |                   | $\Box$ Default                                                                                                    | sedie<br>magazzino materie prime<br>articolovecchio    |

*Figura 49: Form filtri articolo*

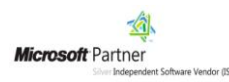

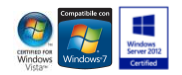

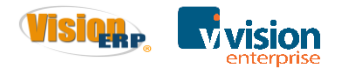

Diversamente, chiudo la form di filtro e ugualmente si popolano le righe presentando solo i dati da modificare, cioè i record che presentano codici iva con Natura N2, N3, N6.

| $\Box$             |                              |           |          |                           |                   |             |                            |                    |                        |                                        |
|--------------------|------------------------------|-----------|----------|---------------------------|-------------------|-------------|----------------------------|--------------------|------------------------|----------------------------------------|
| Generale           | Impostazioni                 | Esenzioni | Articoli | Prz. speciali             |                   | Cli. / For. | Dest. Div.                 | Conf. Doc.         | <b>Teste Documenti</b> | Righe Documenti                        |
| <b>Articoli</b>    |                              |           |          |                           |                   |             |                            |                    |                        |                                        |
| Codice             | <b>Descrizione</b>           |           |          | Classificazione Categoria | <b>Situazione</b> |             | For. Standard Iva Acquisti | <b>Iva Vendite</b> |                        | Iva Blacklist Acq. Iva Blacklist Vend. |
| <b>INTERESSI</b>   | <b>INTERESSIGG, TASSO 7%</b> |           |          |                           |                   | E           | 53                         | 53                 |                        |                                        |
| <b>NDINTERESSI</b> | <b>ND INTERESSI</b>          |           |          |                           |                   | е           |                            | 53                 |                        |                                        |
|                    |                              |           |          |                           |                   |             |                            |                    |                        |                                        |
|                    |                              |           |          |                           |                   |             |                            |                    |                        |                                        |
|                    |                              |           |          |                           |                   |             |                            |                    |                        |                                        |
|                    |                              |           |          |                           |                   |             |                            |                    |                        |                                        |
|                    |                              |           |          |                           |                   |             |                            |                    |                        |                                        |

*Figura 20: Lista dati da modificare*

Per modificare i dati proposti si utilizza il pulsante modifica  $\|\mathscr{E}\|$ .

| Generale           | Impostazioni                 | Esenzioni                 | Articoli                           |                     | Prz. speciali              | Cli. / For.       | Dest. Div.                                                                                                    |                     | Conf. Doc.             | <b>Teste Documenti</b> |
|--------------------|------------------------------|---------------------------|------------------------------------|---------------------|----------------------------|-------------------|----------------------------------------------------------------------------------------------------|---------------------|------------------------|------------------------|
| <b>Articoli</b>    |                              |                           |                                    |                     |                            |                   |                                                                                                    |                     |                        |                        |
| Codice             | <b>Descrizione</b>           |                           |                                    |                     | Classificazione Categoria  | <b>Situazione</b> | For. Standard Iva Acquisti                                                                                     |                     | <b>Iva Vendite</b>     | Iva Blacklist /        |
| <b>INTERESSI</b>   | <b>INTERESSIGG. TASSO 7%</b> |                           |                                    |                     |                            |                   | F                                                                                                    | 53                  | 53                     |                        |
| <b>NDINTERESSI</b> | <b>ND INTERESSI</b>          |                           |                                    |                     |                            |                   | F                                                                                                    |                     | 53                     |                        |
|                    |                              |                           |                                    |                     |                            |                   |                                                                                                    |                     |                        | $\Sigma$<br>$-$        |
|                    |                              |                           | INTERESSI - INTERESSI GG. TASSO 7% |                     |                            |                   |                                                                                                    |                     | $\Box$                 |                        |
|                    |                              | Ō<br>н                    |                                    |                     |                            |                   | ٠                                                                                                    | 콩                   | ⊕                      |                        |
|                    |                              |                           | Articok Varie Codici Photo         |                     |                            |                   | Listini Magaz; Distinta Prod. Contr. / Attività Doc. Di Matrico Modello Manute Grafici Carat. eCom.            |                     |                        |                        |
|                    |                              | Costi                     |                                    |                     |                            |                   | Contabilità di Magazzino                                                                                       |                     |                        |                        |
|                    |                              | Classe abc.               |                                    | $\odot$ LIFO        |                            |                   | Non proporre copie Etichette ⊘ Non stampare su Giornale<br>⊘ Non stampare su Inventario Matricola obbligatoria |                     |                        |                        |
|                    |                              |                           |                                    | $\cap$ FIFO         | ◯ Valore Medio Ponderato   |                   |                                                                                                    |                     |                        |                        |
|                    |                              | <b>Fornitore Standard</b> |                                    |                     | <b>Costo For. Standard</b> |                   | Codice lotto obbligatorio<br>Nomenclatura Combinata                                                            |                     | <b>Codice Servizio</b> |                        |
|                    |                              | F                         |                                    |                     | 0.00000                    |                   |                                                                                                    |                     |                        |                        |
|                    |                              |                           |                                    |                     |                            |                   | $\alpha$ , $\alpha$                                                                                            |                     | $\mathbf{r}$           |                        |
|                    |                              | <b>Costo Medio</b>        |                                    |                     | <b>Costo Standard</b>      |                   | Codice ISO del Paese di Origine Codice Tipo                                                                    |                     |                        |                        |
|                    |                              |                           | 0.00000                            |                     | 0.00000                    |                   |                                                                                                    |                     | <b>INTERNO</b>         | $\backsim$             |
|                    |                              | <b>Acquisti</b>           |                                    |                     |                            |                   | <b>Vendite</b>                                                                                                 |                     |                        |                        |
|                    |                              | <b>NA</b>                 |                                    | <b>NA Blacklist</b> |                            |                   | <b>NA</b>                                                                                                    |                     | <b>NA Blacklist</b>    |                        |
|                    |                              | 53                        | test                               |                     |                            |                   | 53<br>test                                                                                                    |                     |                        |                        |
|                    |                              | Contropartita Italia      |                                    |                     | Contropartita Estero       |                   | Contropartita Italia                                                                                           |                     | Contropartita Estero   |                        |
|                    |                              |                           |                                    |                     |                            |                   | 31<br>Non Codificato                                                                                           | 31                  | Non Codificato         |                        |
|                    |                              | Voce di Costo Italia      |                                    |                     | Voce di Costo Estero       |                   | Voce di Ricavo Italia                                                                                          |                     | Voce di Ricavo Estero  |                        |
|                    |                              | $\sim 10$                 |                                    | $\sim$ $\sim$       |                            |                   | $\sim 10$                                                                                                    | $\alpha$ , $\alpha$ |                        |                        |
|                    |                              | Commessa di Costo         |                                    |                     |                            |                   | Commessa di Ricavo                                                                                             |                     |                        |                        |
|                    |                              |                           |                                    |                     |                            |                   |                                                                                                    |                     |                        |                        |
|                    |                              | Codice Vuoto              |                                    | Tara                |                            |                   | <b>Codice Vuoto</b>                                                                                            | Tara                |                        |                        |
|                    |                              |                           |                                    |                     |                            |                   |                                                                                                    |                     |                        |                        |

*Figura 21: Modifica voce desiderata*

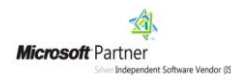

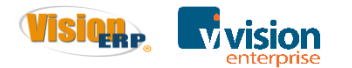

### <span id="page-15-0"></span>**Controlli in generazione xml**

#### <span id="page-15-1"></span>**Controllo configurazione documento**

Se in configurazione documenti/causale ho utilizzato un Tipo TD24 o TD25, ed esiste anche la causale di magazzino, esce un messaggio non bloccante che avverte dell'errata configurazione.

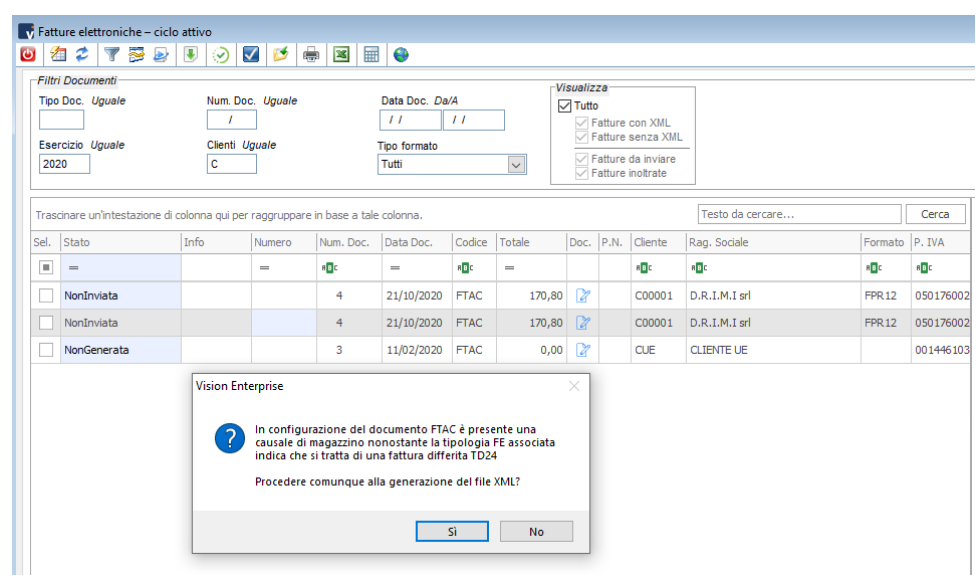

*Figura 22: Messaggio non bloccante errata configurazione*

Anche nel caso di generazione massiva dell'xml esce un file di log con lo stesso avvertimento di errore relativo alle fatture con la configurazione errata.

### <span id="page-15-2"></span>**Controllo configurazione Natura IVA**

Se si è scelto di usare le specifiche 1.6.1 e si genera l'xml di una fattura dove si sono utilizzati i codici Natura obsoleta (N2, N3, N6), esce un messaggio di errore in validazione xml e quindi il file non viene generato.

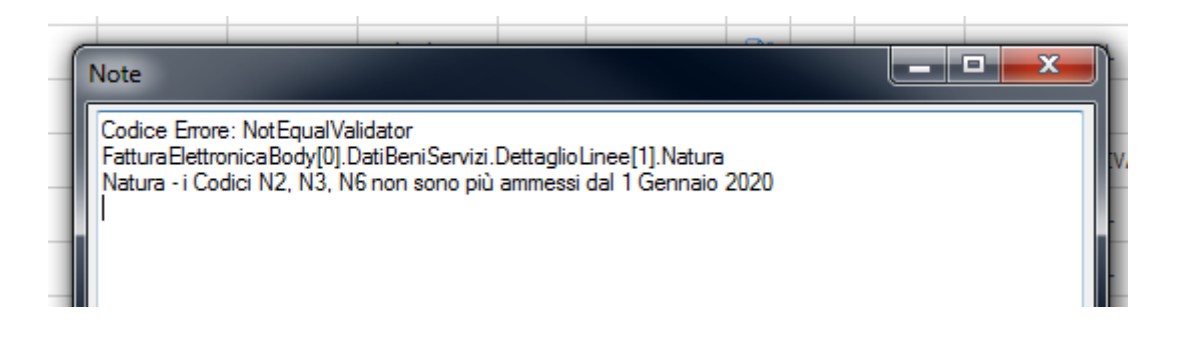

*Figura 23: Messaggio di errore in validazione xml*

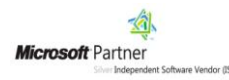

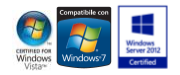

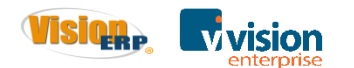

## <span id="page-16-0"></span>**Altri controlli**

- 1. Se nella configurazione dell'azienda ho scelto di utilizzare le specifiche 1.5 e ho già codificato i codici Natura con le nuove specifiche, in fase di generazione xml della fattura verranno letti solo i primi due caratteri del codice (esempio: se è impostato N3.1, verrà letto N3).
- 2. Se per qualsiasi motivo in anagrafica azienda è rimasta la specifica 1.5 e l'esercizio in uso è maggiore dell'esercizio 2020, la generazione dell'xml verrà comunque forzata alla versione 1.6.1.

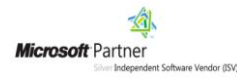

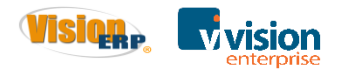

# <span id="page-17-0"></span>**Funzione di invio in bozza**

Questa nuova funzione permette di utilizzare come metodo di invio delle fatture "**invio in bozza**", cioè un invio intermedio tra Vision e il portale LegalSolutionDoc. Questa funzione può essere utilizzata come metodo predefinito o per ogni singolo invio.

Se si usa come metodo predefinito "invio in bozza", deve essere configurato nella voce registrazione documento "Genera e invia xml".

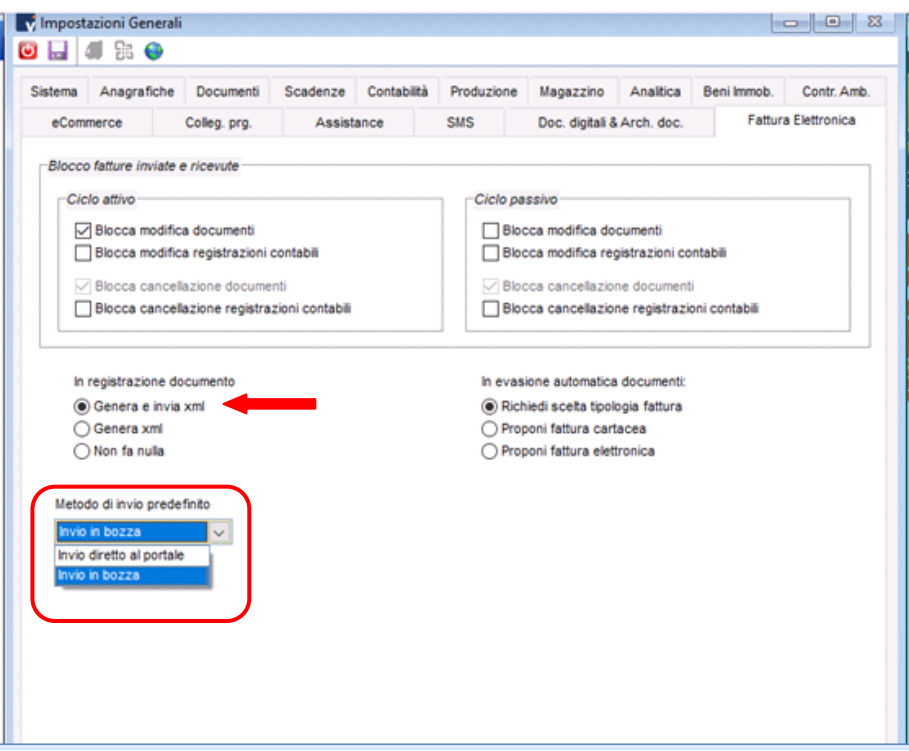

*Figura 24: Funzione di invio in bozza*

Rispetto alla generazione di invio diretto della fattura non cambia nulla: una volta confermata la registrazione, l'invio della fattura avviene automaticamente in bozza.

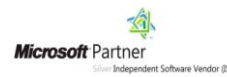

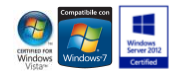

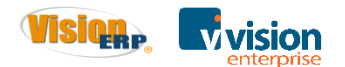

| Cli. / For.<br>C00001 | D.R.I.M.I srl<br>VIA ROMA 140<br>35020 ALBIGNASEGO (PD) | Doc. FTVE<br>Fattura di vendita         |                       | Num.<br>Data                    | 8/<br>21/10/2020     |  |
|-----------------------|---------------------------------------------------------|-----------------------------------------|-----------------------|---------------------------------|----------------------|--|
| Dest. Div.            |                                                         | Valuta<br>Sc. Cassa<br><b>Tot Merce</b> | EUR<br>40,00          | Cambio<br>Sc. Merce<br>Tot Doc. | 1,000000<br>48.80    |  |
| Testata               | Dettaglio Righe                                         | Piede                                   | Sintesi               |                                 |                      |  |
| Varie                 | Varie<br>Vision Enterprise                              | Spese<br>×                              |                       |                                 |                      |  |
| Codice Dip. / Coll.   | Generazione XML completata.                             |                                         | Colli<br>$\mathbf{0}$ |                                 | Peso Lordo<br>0,0000 |  |
| Codice Risorsa        | ?<br>Inviare il documento al portale?                   |                                         | Peso Netto<br>0.0000  |                                 |                      |  |
| Vettori               |                                                         |                                         | Larghezza             | Atezza                          |                      |  |
|                       | Sì                                                      | No                                      | 0.0000                |                                 | 0.0000               |  |
|                       |                                                         | ra                                      | Lunghezza             | Volume                          |                      |  |

*Figura 25: Invio al portale*

Dal ciclo attivo si può visualizzare l'avvenuto invio in bozza.

| InviataInBozza |  | $\frac{1}{2}$ $\frac{1}{2}$ $\frac{1}{2}$ $\frac{1}{2}$ $\frac{1}{2}$<br>i IUI ZU ZU | <b>FTVE</b> | 48,80 |  | C00001 | .I.M.I srl    | FPR1         | 76002<br>050 |
|----------------|--|--------------------------------------------------------------------------------------|-------------|-------|--|--------|---------------|--------------|--------------|
| InviataInBozza |  | $1 - 1 - 1$<br><b>LIJIUJZUZU</b>                                                     | <b>FTVE</b> | 24,40 |  | C00001 | D.R.I.M.I srl | <b>FPR14</b> | 76002<br>nsc |

*Figura 26: Avvenuto invio in bozza*

Da Elenco Teste Documenti si può verificare l'esito dalla colonna "stato FE".

| v Elenco Teste Documenti                                                                                                    |         |           |
|----------------------------------------------------------------------------------------------------|---------|-----------|
| $\begin{array}{c c c c c c} \hline \textbf{O} & \textbf{e} & \textbf{I} & \textbf{I} & \textbf{A} & \textbf{X} & \textbf{I} & \textbf{B} \end{array}$ |         |           |
| <b>B</b> Stato FE                                                                                                    | num doc | Contratto |
| InviatalnBozza                                                                                                    | 42      |           |
| NonGenerata                                                                                                    | R       |           |
| NonGenerata                                                                                                    | 5       |           |
| NonGenerata                                                                                                    |         |           |
| NonGenerata                                                                                                    | з       |           |
| Nonlnviata                                                                                                    | 41      |           |
| Nonlnviata                                                                                                    | 40      |           |
|                                                                                                    | 4 E     |           |

*Figura 27: Esito invio fattura*

Con questa funzionalità è possibile anche eliminare la bozza e quindi anche il documento dal portale LegalSolutionDoc, permettendo all'utente di provvedere a un nuovo invio.

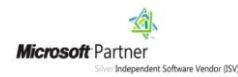

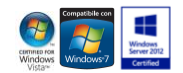

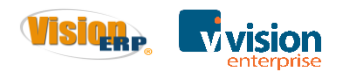

|                        | File Modifica Utilità ? Avanzato                                                  |                                  |                      |                     |                     |                 |                    |                  |                                                   | Ty Azienda: ESEMPIO - Utente: ADMINISTRATOR - Eserc.Con.: 2020 - Eserc.Mag.: 2020 - LICENZA DIMOSTRATIVA AD USO INTERNO, RIVENDITA VIETATA |                    |                                                | $\Box$ $\Box$ $\mathbf{x}$                                                                                                    |
|------------------------|-----------------------------------------------------------------------------------|----------------------------------|----------------------|---------------------|---------------------|-----------------|--------------------|------------------|---------------------------------------------------|----------------------------------------------------------------------------------------------------|--------------------|------------------------------------------------|----------------------------------------------------------------------------------------------------|
|                        | $\mathbf{v}_i$ Fatture elettroniche - ciclo attivo                                |                                  |                      |                     |                     |                 |                    |                  |                                                   |                                                                                                    |                    |                                                | $\begin{array}{c c c c c c} \hline \multicolumn{3}{c }{\multicolumn{3}{c }{\quad \  \  & \multicolumn{3}{c }{\quad \  \  & \multicolumn{3}{c }{\quad \  \  & \multicolumn{3}{c }{\quad \  \  & \multicolumn{3}{c }{\quad \  \  & \multicolumn{3}{c }{\quad \  \  & \multicolumn{3}{c }{\quad \  \  & \multicolumn{3}{c }{\quad \  \  & \multicolumn{3}{c }{\quad \  \  } \end{array} }$ |
| $\bullet$              | $\boldsymbol{z}$<br>Y 5<br>有                                                      | $\rightarrow$ $\rightarrow$<br>⊛ | $\blacktriangledown$ | $\blacksquare$<br>霝 | $\bullet$           |                 |                    |                  |                                                   |                                                                                                    |                    |                                                |                                                                                                    |
|                        | <b>Filtri Documenti</b>                                                           |                                  |                      |                     |                     |                 |                    | Visualizza       |                                                   |                                                                                                    |                    |                                                |                                                                                                    |
|                        | Tipo Doc. Uguale                                                                  |                                  | Num. Doc. Uguale     |                     | Data Doc. Da/A      |                 |                    | $\nabla$ Tutto   |                                                   |                                                                                                    |                    |                                                |                                                                                                    |
|                        |                                                                                   | $\mathbf{r}$                     |                      |                     | $\overline{11}$     | $\overline{11}$ |                    |                  | Fatture con XML                                   |                                                                                                    |                    |                                                |                                                                                                    |
|                        | Esercizio Uguale                                                                  | Clienti Uguale                   |                      |                     | <b>Tipo formato</b> |                 |                    |                  | Fatture senza XMI                                 |                                                                                                    |                    |                                                |                                                                                                    |
| 2020                   |                                                                                   | c                                |                      |                     | Tutti               |                 | $\overline{\vee}$  |                  | $\sqrt{}$ Fatture da inviare<br>Fatture inoltrate |                                                                                                    |                    |                                                |                                                                                                    |
|                        |                                                                                   |                                  |                      |                     |                     |                 |                    |                  |                                                   |                                                                                                    |                    |                                                |                                                                                                    |
|                        | Trascinare un'intestazione di colonna qui per raggruppare in base a tale colonna. |                                  |                      |                     |                     |                 |                    |                  |                                                   | Testo da cercare                                                                                                    | Cerca              | Data Esito<br><b>Tino Esito</b><br>Descrizione |                                                                                                    |
|                        | Sel. Stato                                                                        | Info                             | Numero               | Num. Doc.           | Data Doc.           | Codice          | Totale             |                  | Doc. P.N. Cliente                                 | Rag. Sociale                                                                                                    | Formato            |                                                |                                                                                                    |
| $\blacksquare$         | $=$                                                                               |                                  | $=$                  | a <mark>B</mark> c  | $=$                 | B <sub>2</sub>  | $=$                |                  | a <mark>b</mark> c                                | a <mark>b</mark> c                                                                                                    | r <mark>a</mark> c |                                                |                                                                                                    |
|                        | InAttesaEsito                                                                     |                                  |                      | 9                   | 21/10/2020          | <b>FTVE</b>     | 61,00              | $\alpha$         | C00001                                            | D.R.I.M.I srl                                                                                                    | <b>FPR12</b>       | Data Esito                                     |                                                                                                    |
|                        | InviataInBoza-                                                                    |                                  |                      |                     | 21/10/2020          | <b>FTVE</b>     | 48,80              | $\mathbb{R}$     | C00001                                            | D.R.I.M.I srl                                                                                                    | <b>FPR12</b>       | <b>Tipo Esito</b>                              |                                                                                                    |
|                        | ∣⊡<br>InviataInBozz                                                               | Seleziona tutto                  |                      |                     | 21/10/2020          | <b>FTVE</b>     | 24,40              | $\triangleright$ | C00001                                            | D.R.I.M.I srl                                                                                                    | <b>FPR12</b>       |                                                |                                                                                                    |
|                        |                                                                                   | Deseleziona tutto                |                      |                     |                     | <b>FTVE</b>     | 18,30              | $\mathbb{Z}$     | C00001                                            | D.R.I.M.I srl                                                                                                    | <b>FPR12</b>       | Descrizione                                    | $\mathcal{A}$                                                                                                    |
|                        | InAttesaEsito<br>二                                                                | Genera XML                       |                      |                     | 21/10/2020          |                 |                    |                  |                                                   |                                                                                                    |                    |                                                |                                                                                                    |
|                        | InviataInBozz                                                                     | Scarica file XML                 |                      |                     | 21/10/2020          | <b>FTVE</b>     | 12,20              | 12               | C00001                                            | D.R.I.M.I srl                                                                                                    | <b>FPR12</b>       |                                                |                                                                                                    |
|                        | ScartataInUp xit                                                                  | Scarica XML per test             |                      |                     | 21/10/2020          | <b>FTAC</b>     | 170,80             | $\alpha$         | C00001                                            | D.R.I.M.I srl                                                                                                    | ≫<br><b>FPR12</b>  | -Legenda Stato                                 |                                                                                                    |
|                        | InviataInBoz                                                                      | Cancella XML                     |                      |                     | 21/10/2020          | <b>FTAC</b>     | 170,80             | <b>Z</b>         | C00001                                            | D.R.T.M.T.srl                                                                                                    | <b>FPR12</b>       | Rifiutata<br>File scartato in upload           |                                                                                                    |
|                        | Γ0,<br>NonInviata                                                                 | Associazione manuale IdSdi       |                      |                     | 11/02/2020          | <b>FTAC</b>     | 0,00               | $\triangleright$ | <b>CUE</b>                                        | <b>CLIENTE UE</b>                                                                                                    | <b>FPR12</b>       | ■<br>File scartato                             |                                                                                                    |
|                        |                                                                                   | a Unload in hozza                |                      |                     |                     |                 |                    |                  |                                                   |                                                                                                    |                    | п<br>Non inviata / Non generata /              |                                                                                                    |
|                        |                                                                                   | $\times$ Elimina bozza           |                      |                     |                     |                 |                    |                  |                                                   |                                                                                                    |                    | Da rigenerare<br>Inviata in bozza              |                                                                                                    |
|                        |                                                                                   | $\Rightarrow$ Invia al portale   |                      |                     |                     |                 |                    |                  |                                                   |                                                                                                    |                    | In attesa di esito<br>▅                        |                                                                                                    |
|                        | O.                                                                                | Aggiorna esito                   |                      |                     |                     |                 |                    |                  |                                                   |                                                                                                    |                    | Inoltrata                                      |                                                                                                    |
|                        |                                                                                   | Visualizza informazioni          |                      |                     |                     |                 |                    |                  |                                                   |                                                                                                    |                    | г<br>Accettata                                 |                                                                                                    |
|                        |                                                                                   | Ripristina layout                |                      |                     |                     |                 |                    |                  |                                                   |                                                                                                    |                    | Mancata consegna<br>Attest, trasmissione<br>□  |                                                                                                    |
| $\left  \cdot \right $ |                                                                                   |                                  |                      |                     |                     |                 |                    |                  |                                                   |                                                                                                    | $\overline{ }$     | Decorrenza Termini                             |                                                                                                    |
|                        | k≣<br>Seleziona / Desereziona i utto rec. Selezionati: z                          | Esporta su XLS                   |                      |                     |                     |                 |                    |                  |                                                   | Anteprima Semplificata                                                                                                    | $\checkmark$       | П<br>Sconosciuto                               |                                                                                                    |
|                        |                                                                                   |                                  |                      |                     |                     |                 |                    |                  |                                                   |                                                                                                    |                    |                                                |                                                                                                    |
| $\mathbf{H}$           | Q                                                                                 | <b>O</b> 2C Solution s.r.l. EC   | ы                    | $x = w$             |                     |                 | srvterminal - Conn |                  |                                                   |                                                                                                    |                    |                                                | 16:12                                                                                                    |
|                        |                                                                                   |                                  |                      |                     |                     |                 |                    |                  | Azienda: ESEMPIO                                  | to Impostazioni                                                                                                    |                    | $\land$ $\odot$                                | 見<br>21/10/2020                                                                                                    |

*Figura 28: Schermata Vision con fatture inviate in bozza*

Quando si cancella dallo stato di bozza ritorna da inviare.

| 2020                                  | Tipo Doc. Uguale<br>Esercizio Uguale                                              | ı<br>Clienti Uguale<br>c | Num, Doc. Uguale |                    | Data Doc. Da/A<br>$^{\prime}$<br><b>Tipo formato</b><br>Tutti | $^{\prime}$        | $\check{~}$ | Visualizza<br>$\sqrt{}$ Tutto | Fatture con XML<br>Fatture senza XML<br>Fatture da inviare<br>Fatture inoltrate |                    |              |
|---------------------------------------|-----------------------------------------------------------------------------------|--------------------------|------------------|--------------------|---------------------------------------------------------------|--------------------|-------------|-------------------------------|---------------------------------------------------------------------------------|--------------------|--------------|
|                                       | Trascinare un'intestazione di colonna qui per raggruppare in base a tale colonna. |                          |                  |                    |                                                               |                    |             |                               |                                                                                 | Testo da cercare   | Cerca        |
| Sel.                                  | Stato                                                                             | Info                     | Numero           | Num, Doc.          | Data Doc.                                                     | Codice             | Totale      |                               | Doc. P.N. Cliente                                                               | Rag, Sociale       | Formato      |
| $\begin{array}{c} \hline \end{array}$ | $\overline{\phantom{a}}$                                                          |                          | -                | r <mark>a</mark> c | $\overline{\phantom{a}}$                                      | r <mark>a</mark> c | -           |                               | r <mark>o</mark> r.                                                             | a <mark>b</mark> e | d.           |
|                                       | InAttesaEsito                                                                     |                          |                  | 9                  | 21/10/2020                                                    | <b>FTVE</b>        | 61.00       | R                             | C00001                                                                          | D.R.I.M.I srl      | <b>FPR12</b> |
|                                       | NonInviata                                                                        |                          |                  | 8                  | 21/10/2020                                                    | <b>FTVE</b>        | 48,80       | R                             | C00001                                                                          | D.R.I.M.I srl      | <b>FPR12</b> |
|                                       | NonInviata                                                                        |                          | <br>             | $\overline{7}$     | 21/10/2020                                                    | <b>ETVE</b>        | 24.40       | $\overline{\mathbb{R}}$       | C00001                                                                          | D.R.I.M.I srl      | <b>FPR12</b> |
|                                       | InAttesaEsito                                                                     |                          |                  | 6                  | 21/10/2020                                                    | <b>FTVE</b>        | 18.30       | R                             | C00001                                                                          | D.R.T.M.T.srl      | <b>FPR12</b> |
|                                       | InviataInBozza                                                                    |                          |                  | s                  | 21/10/2020                                                    | <b>FTVF</b>        | 12,20       | R                             | C00001                                                                          | D.R.T.M.T.srl      | <b>FPR12</b> |
|                                       | ScartataInUpload                                                                  |                          |                  | 4                  | 21/10/2020                                                    | FTAC.              | 170.80      | R                             | C00001                                                                          | D.R.I.M.I srl      | <b>FPR12</b> |
|                                       | InviataInBozza                                                                    |                          |                  | 4                  | 21/10/2020                                                    | <b>FTAC</b>        | 170,80      | <b>Dz</b>                     | C00001                                                                          | D.R.I.M.I srl      | <b>FPR12</b> |
|                                       | NonInviata                                                                        |                          |                  | 3                  | 11/02/2020                                                    | <b>FTAC</b>        | 0,00        | $\alpha$                      | <b>CUE</b>                                                                      | <b>CLIENTE UE</b>  | <b>FPR12</b> |

*Figura 29: Stato fattura non inviata*

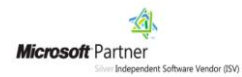

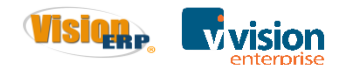

#### Sono stati aggiunti i filtri per verificare lo stato di bozza.

| Trascinare un'intestazione di colonna qui per raggruppare in base a tale colonna. |                               |      |                             |                |                 |                                    |              |                                                                                                    |                            |
|-----------------------------------------------------------------------------------|-------------------------------|------|-----------------------------|----------------|-----------------|------------------------------------|--------------|----------------------------------------------------------------------------------------------------|----------------------------|
|                                                                                   | Sel. Stato                    | Info | Numero                      | Num. Doc.      | Data Doc.       | Codice                             |              |                                                                                                    |                            |
| $\blacksquare$                                                                    | <b>COL</b>                    |      | <b>COL</b>                  | <b>RDC</b>     | m               | $B$ <sub><math>\alpha</math></sub> |              | Data Esito                                                                                                    |                            |
|                                                                                   | InAttesaEsito                 |      |                             | 9              | 21/10/2020      | <b>FTVE</b>                        |              | <b>Tipo Esito</b><br>Descrizione                                                                                                    |                            |
|                                                                                   | InviataInBozza                |      |                             | 8              | 21/10/2020      | <b>FTVE</b>                        |              |                                                                                                    |                            |
|                                                                                   | InviataInBozza                |      |                             | $\overline{7}$ | 21/10/2020 FTVE |                                    |              | V Filtri Teste Documenti                                                                                                    | $\Box$ $\Box$ $\Box$       |
|                                                                                   | InAttesaEsito                 |      |                             | 6              | 21/10/2020      | <b>FTVE</b>                        | ≫            | <b>UTTLUXBO</b><br>Legenda Stato                                                                                                    |                            |
|                                                                                   | InviataInBozza                |      |                             | 5              | 21/10/2020      | <b>FTVE</b>                        |              | Cli. / For.<br>Testa /2<br>Piede<br>Testa /1<br>Rifiutata                                                                                                    | <b>Fattura Elettronica</b> |
|                                                                                   | ScartataInUpload              |      |                             | 4              | 21/10/2020      | <b>FTAC</b>                        |              | File scartato in upload<br><b>Contract Contract</b><br>Stato FE-<br>File scartato<br>Seleziona / Deseleziona tutto                                                                                   |                            |
|                                                                                   | InviataInBozza                |      |                             | 4              | 21/10/2020      | <b>FTAC</b>                        |              | ScartatalnUpload<br>DecorrenzaTermini<br>V NonGenerata<br>Non inviata / Non generata /<br><b>Darigenerare</b>                                                                                        |                            |
|                                                                                   | NonInviata                    |      |                             | 3              | 11/02/2020      | <b>FTAC</b>                        |              | V InviatalnBozza<br><b>V</b> InAttesaEsito<br><b>V</b> Inoltrata<br>Inviata in bozza<br>V Nonlnviata<br>V Rifiutata<br>MancataConsegna                                                               |                            |
| 14 I                                                                              | Seleziona / Deseleziona Tutto |      | Rec. Selezionati: 2nteprima |                | Semplificata    | l.                                 | $\checkmark$ | <b>V</b> Accettata<br>V Scartata<br>V AttestazioneTrasmissione<br><b>BIRDICESTORESICI</b><br>Inoltrata<br>Accettata<br>Mancata consegna<br>Attest, trasmissione<br>Decorrenza Termini<br>Sconosciuto |                            |

*Figura 30: Legenda stato fatture*

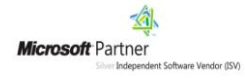

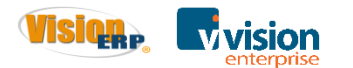

# <span id="page-21-0"></span>**Ciclo passivo: import fatture semplificate**

Con questa versione è possibile visualizzare e associare un documento o un movimento contabile di tipo "fatture semplificate fornitori".

La funzione "importa documento" non è abilitata per la mancanza dei parametri richiesti per effettuare tale operazione.

| ÷<br>$\bullet$<br>28/03/2019 | Scarica fatture dal: | Fatture elettroniche - ciclo passivo<br>名よて安身日●図●<br><b>Filtri Documenti</b><br>Num Doc. Uguale<br>Ragione Sociale Contiene | $\overline{11}$ | Data Dec. Da/A<br>$\overline{11}$ | ×                        | Fornitore Uguale                          |                | Visualizza<br>Fornitori associati<br>Fatture protocollate |                | Fatture associate ai documenti | $E = 0$<br>$\odot$<br>۰<br>$\ddot{\mathbf{o}}$<br>$\odot$<br>Fatture associate in contabilità @ @ |                         |                         |           |                                                                                            |                  | $\Box$ $B$ $2$ |     |
|------------------------------|----------------------|----------------------------------------------------------------------------------------------------|-----------------|-----------------------------------|--------------------------|-------------------------------------------|----------------|-----------------------------------------------------------|----------------|--------------------------------|---------------------------------------------------------------------------------------------------|-------------------------|-------------------------|-----------|--------------------------------------------------------------------------------------------|------------------|----------------|-----|
|                              |                      |                                                                                                    |                 |                                   |                          | Espandi il pannello dei filtri avanzati & |                |                                                           |                |                                |                                                                                                   |                         |                         | Яa.<br>л  | $\Rightarrow$ $\bullet$ $\theta$ $\Delta$                                                  |                  |                |     |
|                              |                      | Drag a column header here to group by that column                                                                           |                 |                                   |                          |                                           |                |                                                           |                | Enter text to search           |                                                                                                   |                         | Find                    |           |                                                                                            |                  |                |     |
| sdi                          | Data Sdi             | Num, Doc.                                                                                                    | Protocollo      | Data Doc.                         | Preview Numero           |                                           |                |                                                           |                |                                | Codice Doc. P.N. For <sup>T</sup> Nome File                                                       |                         |                         | Anteprima | Dettagliata                                                                                |                  |                |     |
|                              | $\sim$               | ר:                                                                                                    | «В:             | $\sim$                            | $\overline{\phantom{a}}$ | $\overline{\phantom{a}}$                  | ÷              |                                                           |                | <b>ID: PS</b>                  | <b>I</b> -D                                                                                       |                         |                         |           |                                                                                            |                  |                |     |
|                              |                      | 449030 16/02/2019 FAT449030 01                                                                                              |                 | 12/02/2019                        | p                        |                                           |                |                                                           | $\alpha$<br>D. | <b>FSM10</b>                   |                                                                                                   |                         | IT01234567890_FSM10.xml |           | Cedente/prestatore (fornitore)                                                             |                  |                |     |
|                              |                      | 449030 16/02/2019 FAT449030 02                                                                                              |                 | 12/02/2019                        | $\sqrt{p}$               |                                           | $\overline{z}$ |                                                           | 27/27          | <b>FSM10</b>                   | TT01234567890 FSM10.xml                                                                           |                         |                         |           | Identificativo fiscale ai fini IVA: IT01234567890                                          |                  |                |     |
|                              |                      |                                                                                                    |                 |                                   |                          |                                           |                |                                                           |                |                                |                                                                                                   | ⊡                       | Seleziona tutto         |           | hinazione: SOCIETA ALPHA SRL                                                               |                  |                |     |
|                              |                      |                                                                                                    |                 |                                   |                          |                                           |                |                                                           |                |                                |                                                                                                   |                         | Deseleziona tutto       |           | Fiscale: RE01 ordinario<br>to: VIALE ROMA 543                                              |                  |                |     |
|                              |                      |                                                                                                    |                 |                                   |                          |                                           |                |                                                           |                |                                |                                                                                                   | $\overline{\mathbf{r}}$ | Scarica file XML        |           | <b>Be: SASSARI Provincia: SS</b>                                                           |                  |                |     |
|                              |                      |                                                                                                    |                 |                                   |                          |                                           |                |                                                           |                |                                |                                                                                                   |                         | Visualizza informazioni |           | 7100 Nazione: IT                                                                           |                  |                |     |
|                              |                      |                                                                                                    |                 |                                   |                          |                                           |                |                                                           |                |                                |                                                                                                   |                         | Visualizza allegati     |           | Tipologia documento                                                                        | Imposta<br>bollo |                | Num |
|                              |                      |                                                                                                    |                 |                                   |                          |                                           |                |                                                           |                |                                |                                                                                                   | $^{\circ}$              | Associa fornitore       |           | ura semplificata                                                                           |                  |                |     |
|                              |                      |                                                                                                    |                 |                                   |                          |                                           |                |                                                           |                |                                |                                                                                                   |                         | Importa documento       |           |                                                                                            |                  |                |     |
|                              |                      |                                                                                                    |                 |                                   |                          |                                           |                |                                                           |                |                                |                                                                                                   |                         | Associa documento       |           |                                                                                            |                  | Descrizione    |     |
|                              |                      |                                                                                                    |                 |                                   |                          |                                           |                |                                                           |                |                                |                                                                                                   |                         | Associa mov. contabile  |           | IZIONE DELLA FORNITURA PUO SUPERARE I CENTO<br>ENTAVANO IL PRECEDENTE LIMITE DIMENSIONALE. |                  |                |     |

*Figura 23: Fatture semplificate*

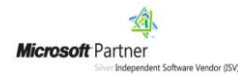

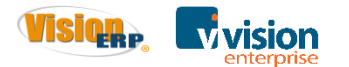

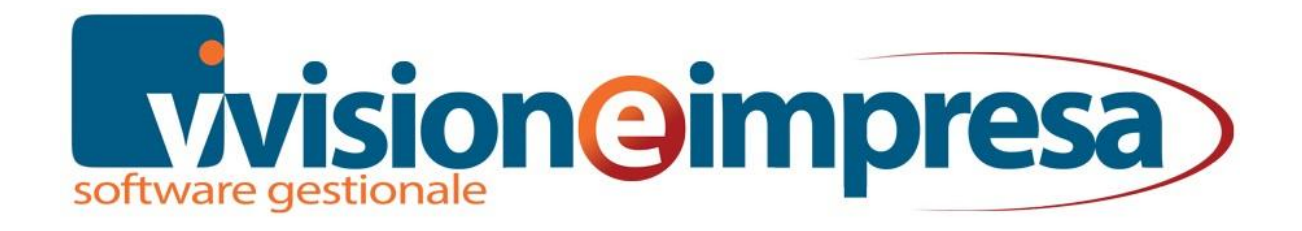

#### **Copyright VISIONEIMPRESA s.r.l.**

[www.vsh.it](http://www.swissoft.it/)

[info@vsh.it](mailto:info@swissoft.it)

### **Ottobre 2020**

Questa pubblicazione è puramente informativa

Vision NON OFFRE ALCUNA GARANZIA, esplicita o implicita, sul suo contenuto

Tutti i marchi registrati sono dei rispettivi produttori

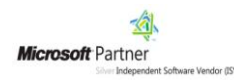

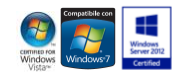